# **Contrôle parental**

## **Personnaliser le contrôle parental**

PrimTux utilise webstrict pour personnaliser le [Filtrage Web](https://wiki.primtux.fr/doku.php/filtrage) des sites. On peut ajouter un site à la liste noire pour qu'il ne soit plus consultable, ou l'ajouter à une liste blanche pour qu'il ne soit plus bloqué.

• Installer webstrict:

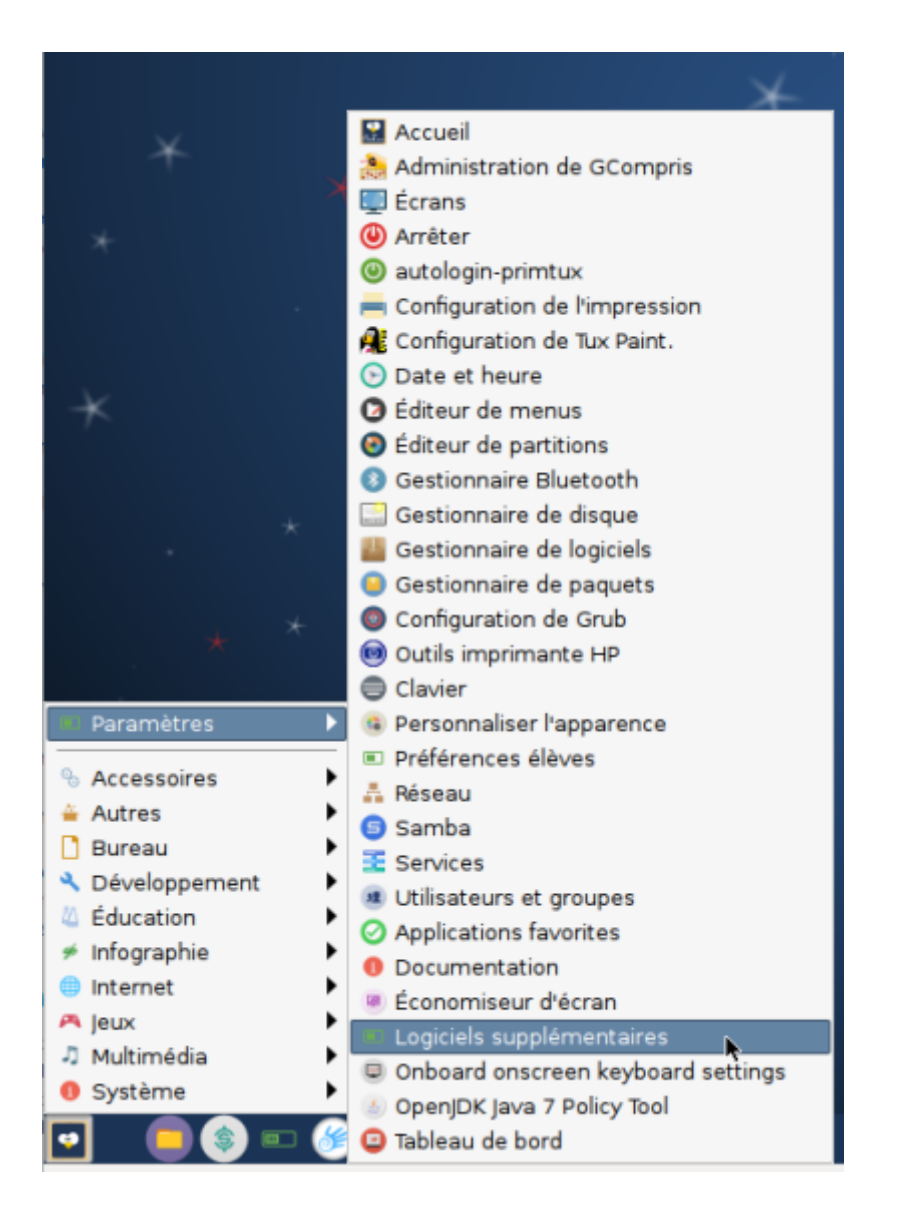

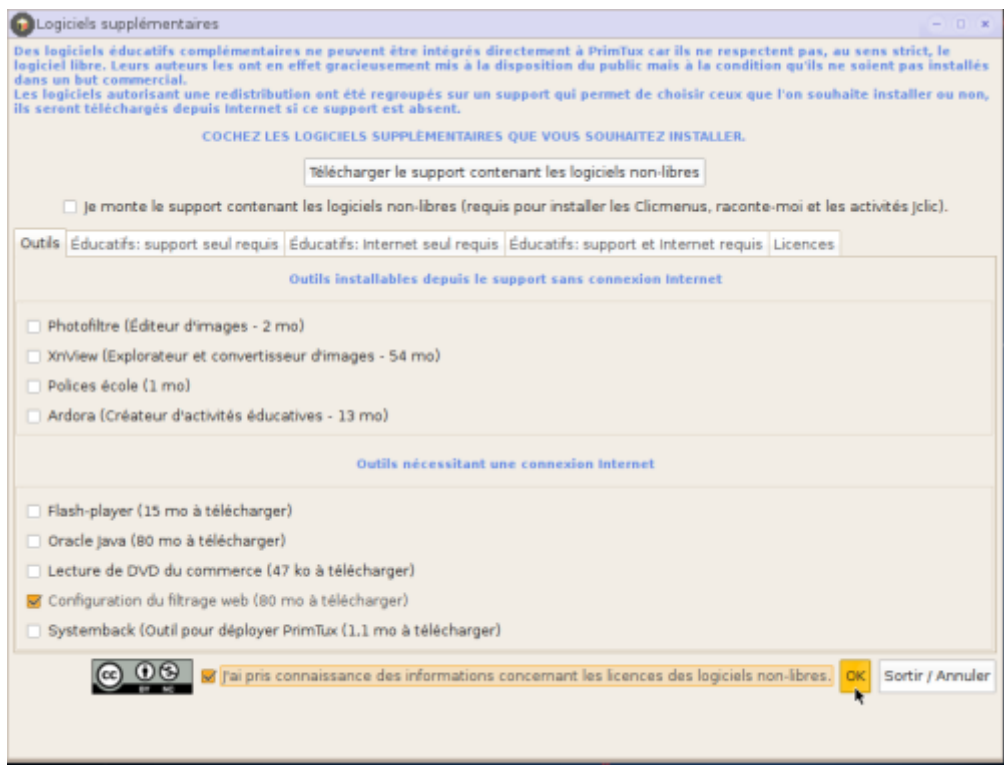

Une fenêtre vous demandant votre mot de passe va s'ouvrir. Attention, sous Linux, quand vous tapez votre mot de passe dans un terminal, il est invisible!

#### Répondre "o":

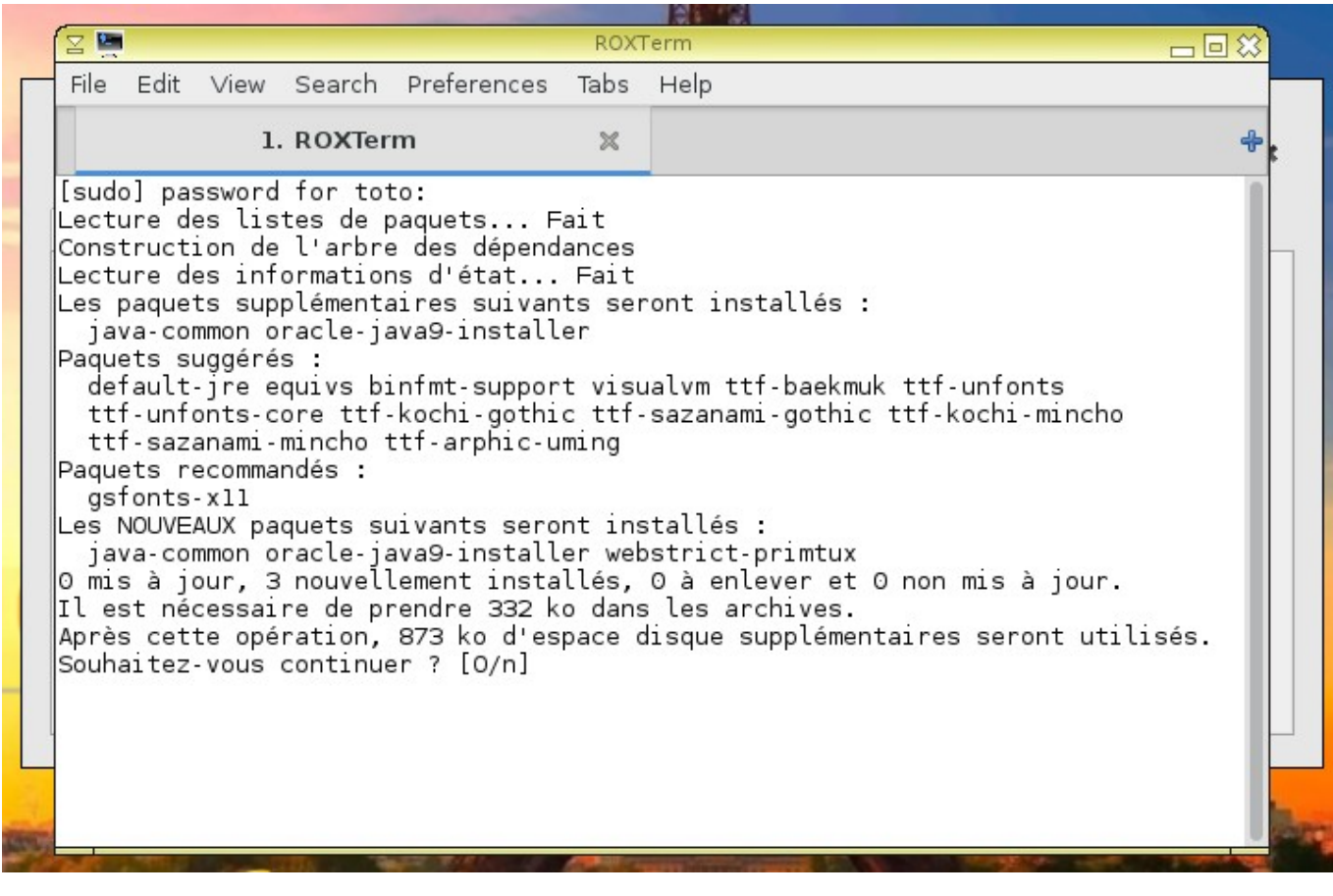

Webstrict est prêt à être utilisé:

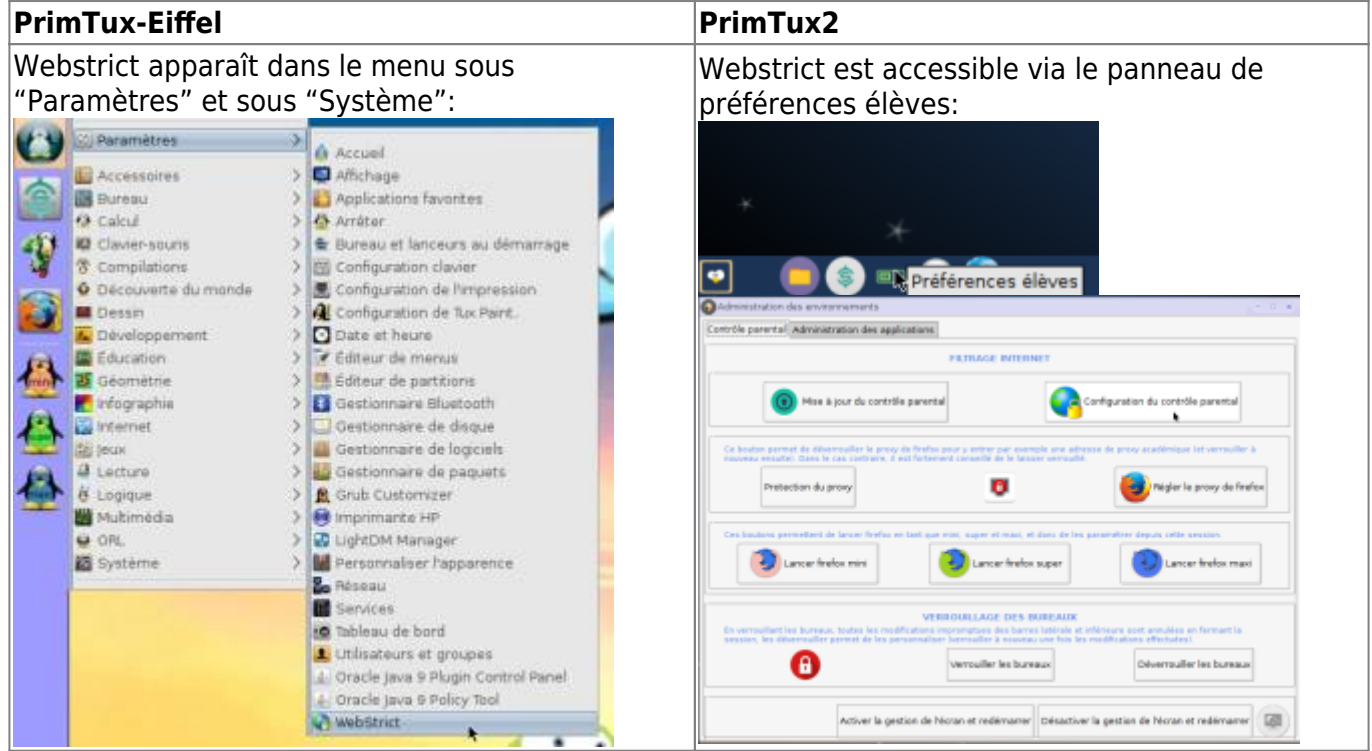

Pour ajouter un site à la liste noire (l'interdire), choisir "Sites bannis" dans la fenêtre déroulante de la ligne "Listes noires". Il faut faire exactement la même chose, ligne "Listes blanches" pour en ajouter un qui est interdit par défaut:

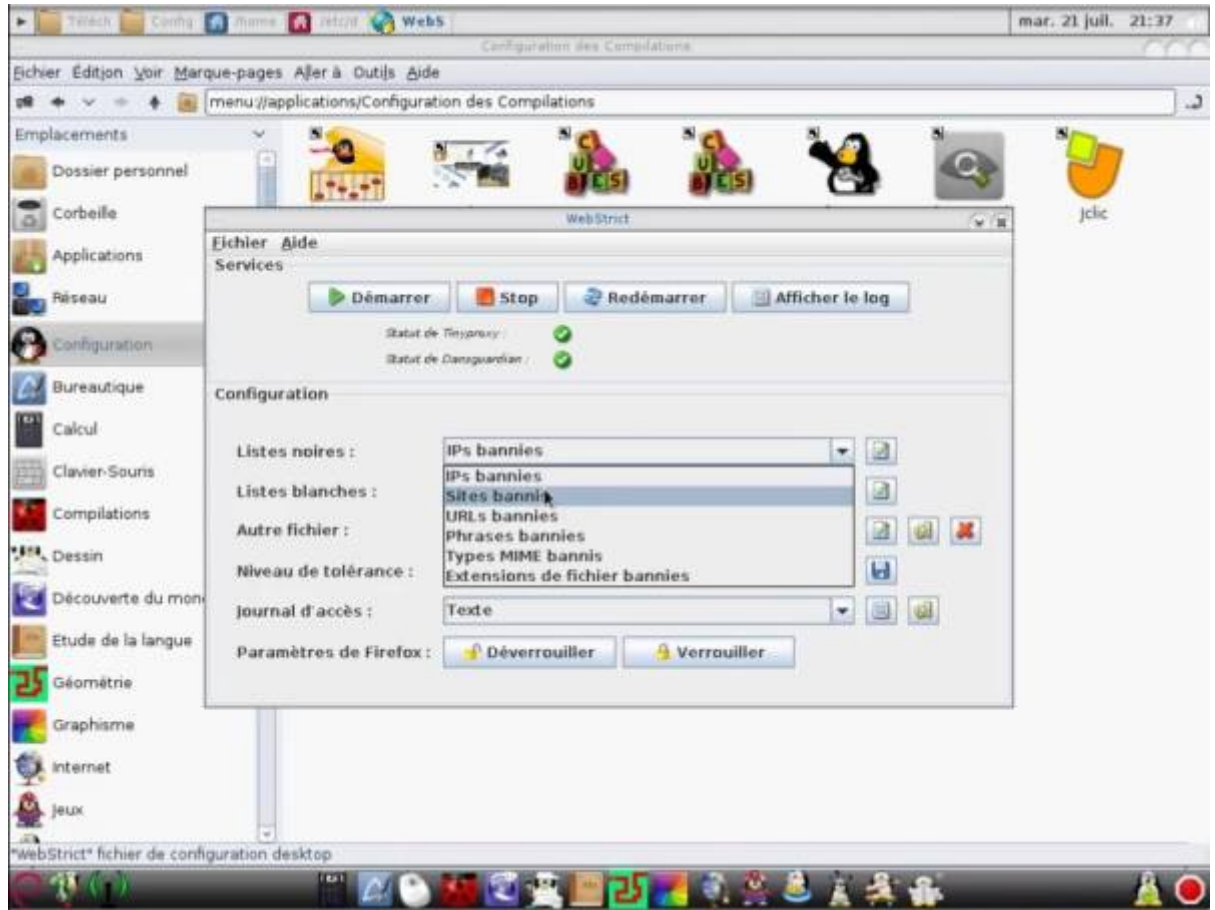

Cliquer sur l'icône d'édition, puis sur "Nouveau":

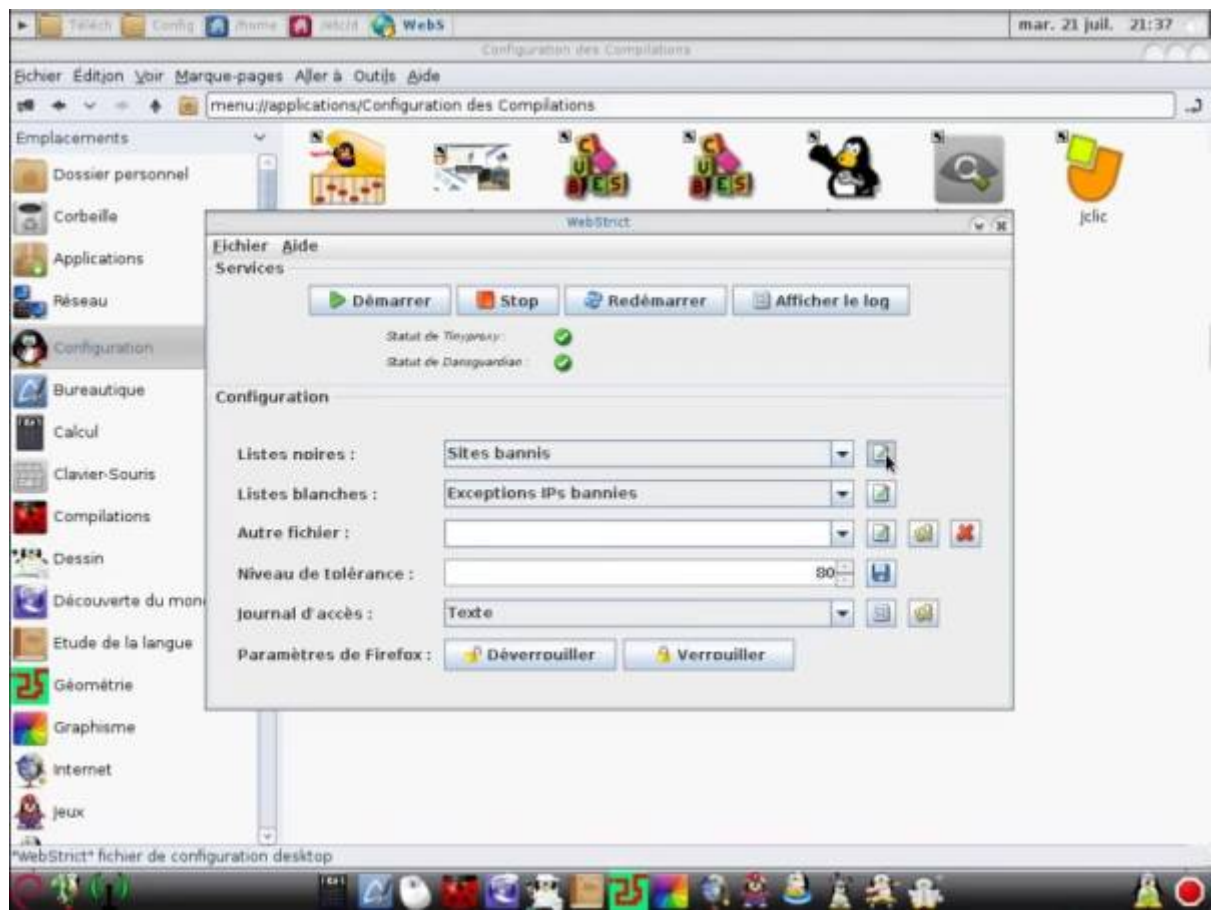

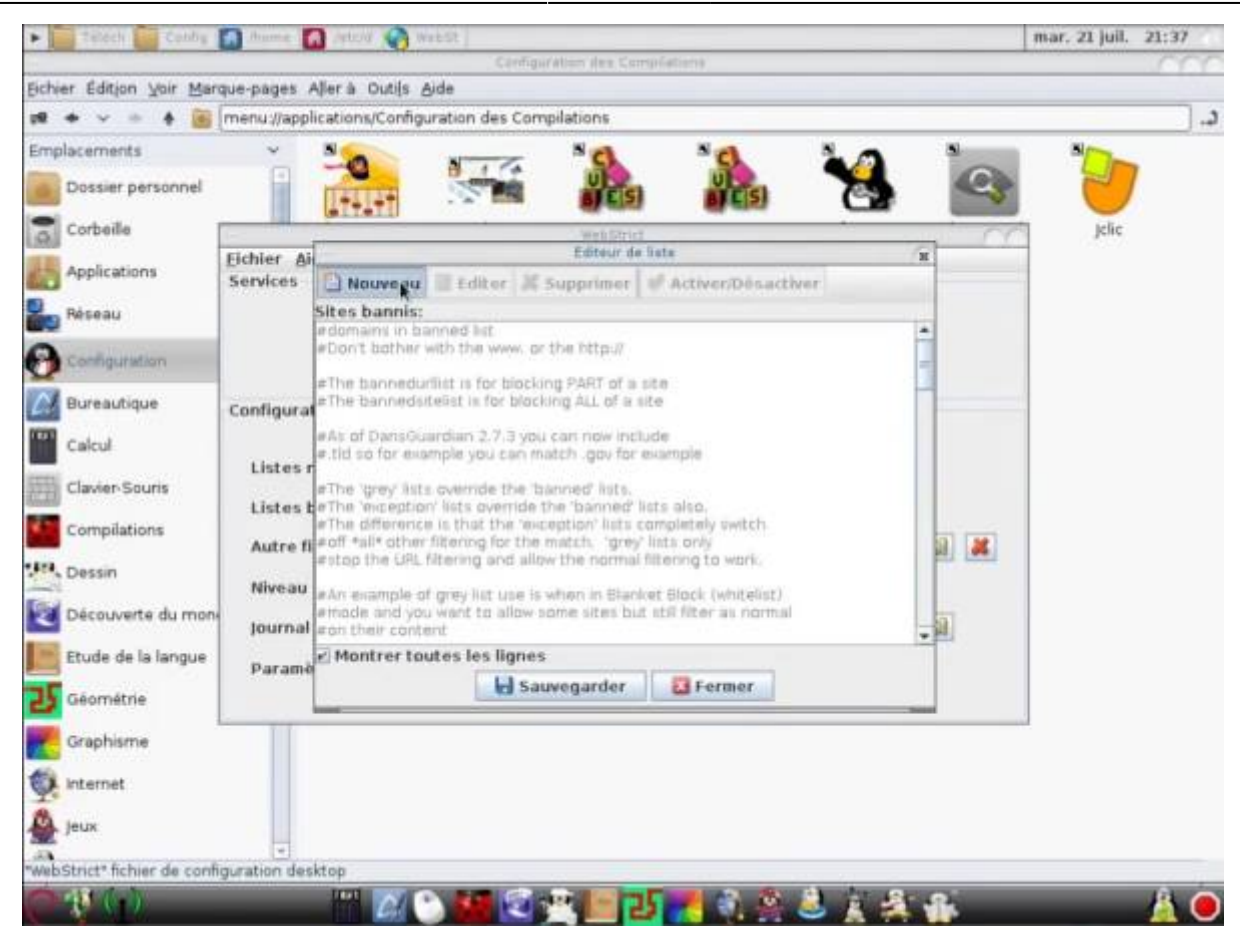

Entrer l'adresse du site sans [http://,](#page--1-0) puis sauvegarder:

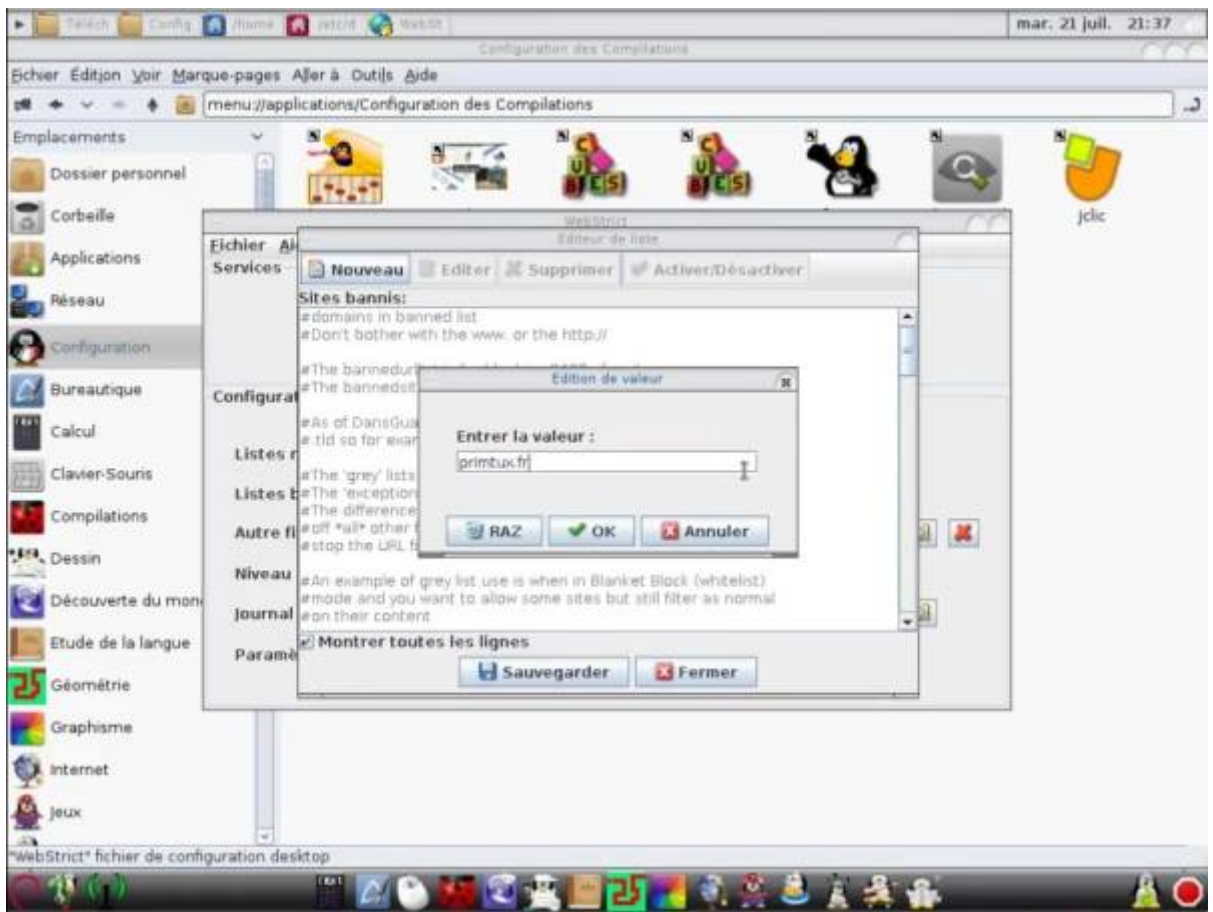

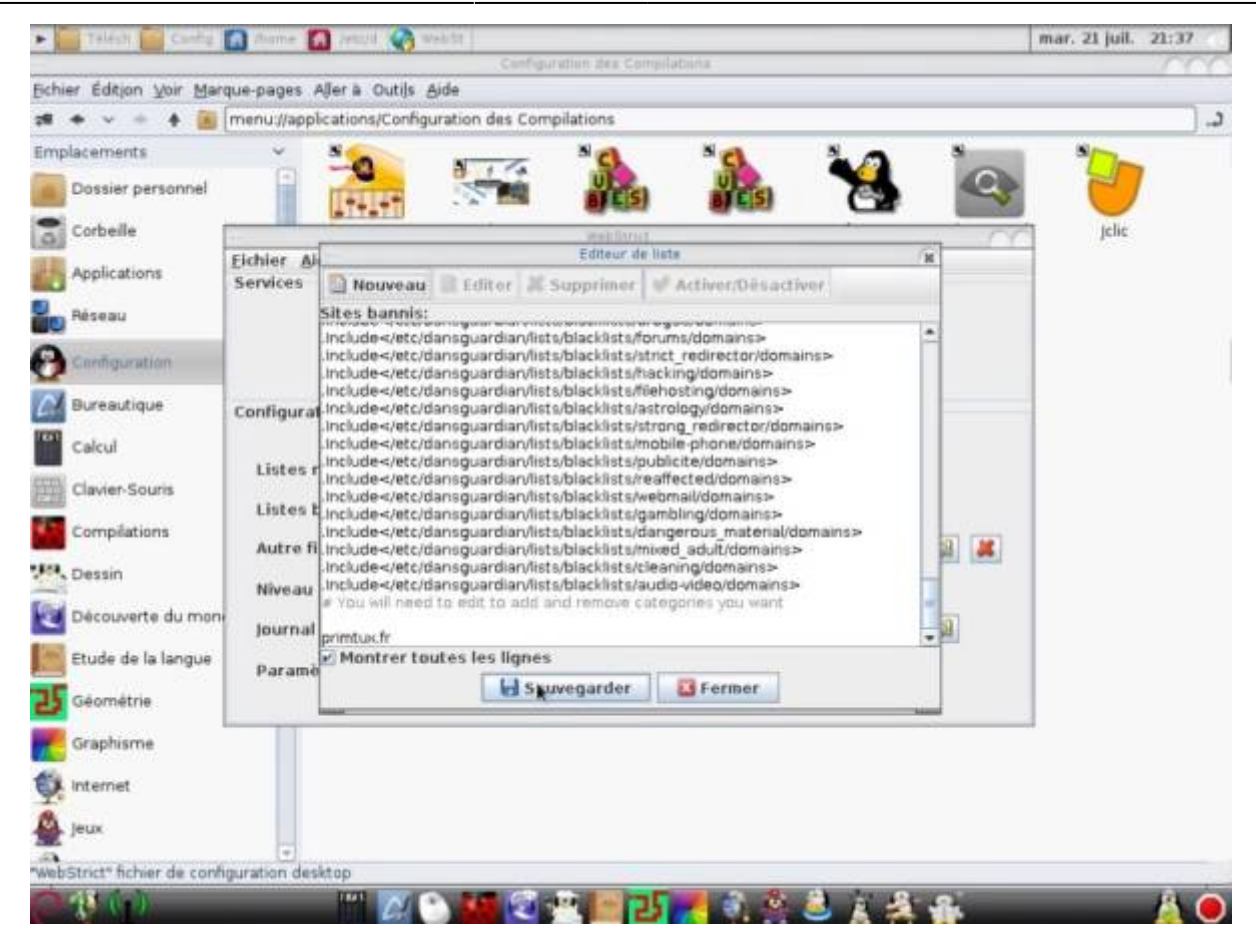

Redémarrer le filtrage:

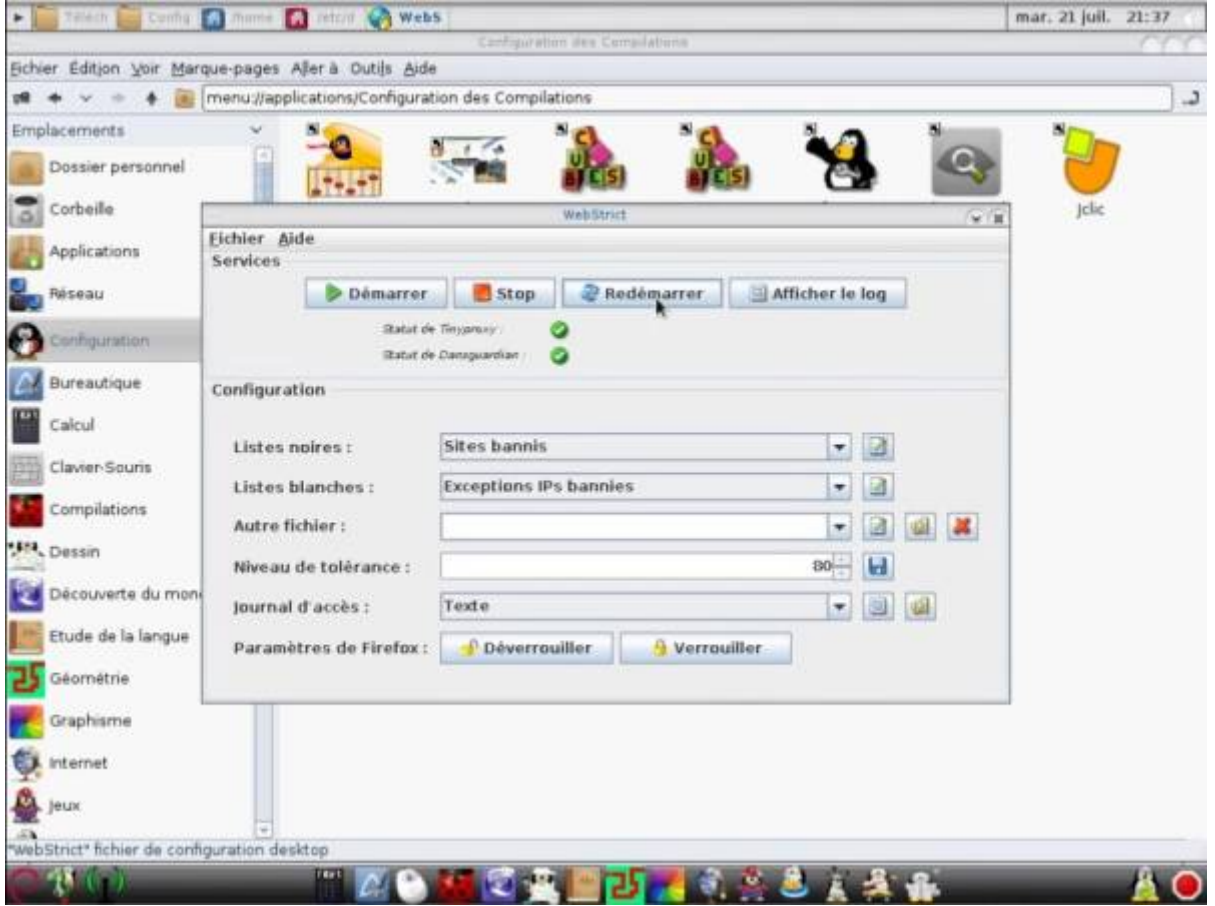

Tester:

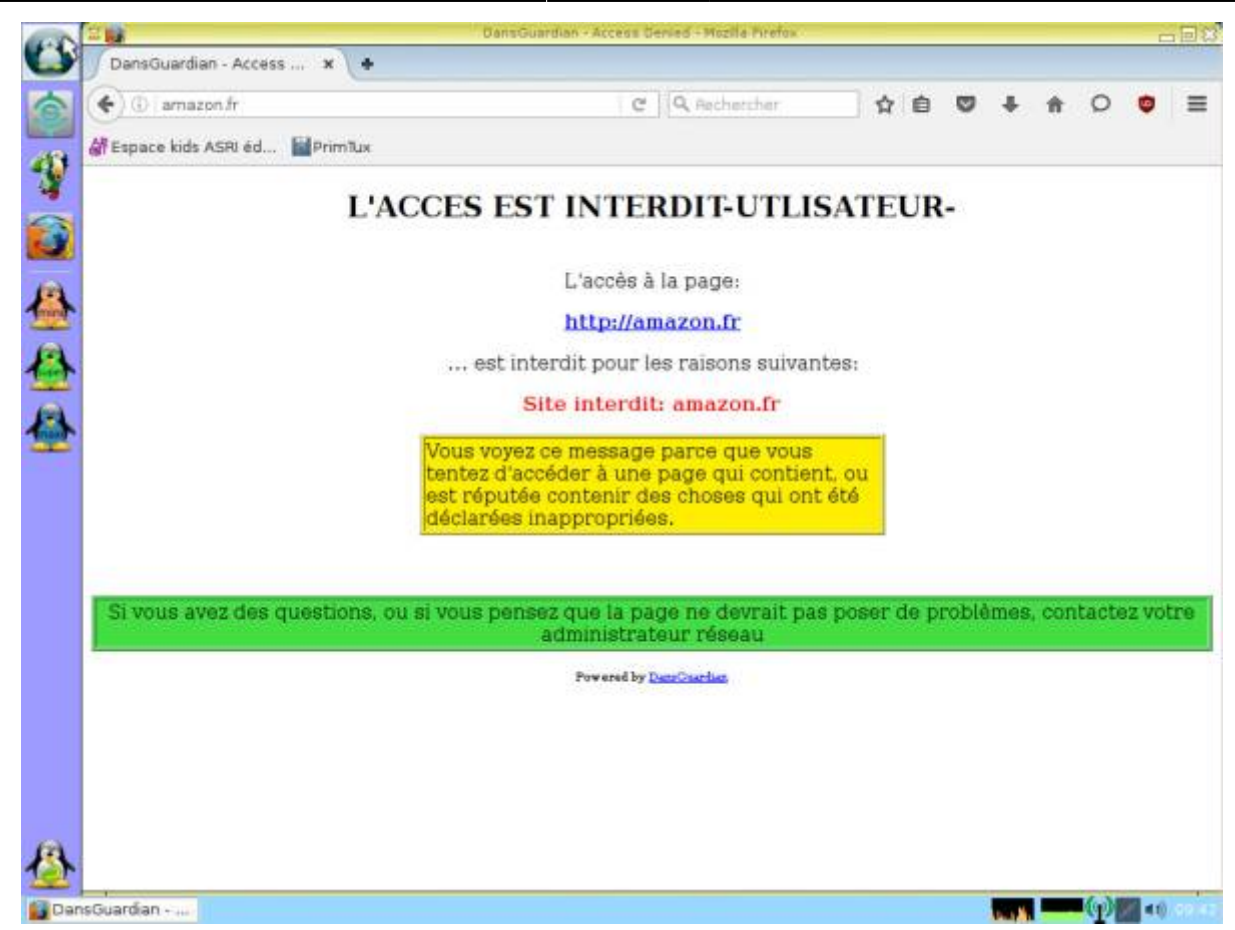

### **Modifier les paramètres de proxy de Firefox / Désactiver le contrôle parental**

Afin de protéger les enfants des dangers de l'Internet, dès la première utilisation de Primtux, même en live, le paramétrage d'un proxy a été mis en place par défaut. Ceci est nécessaire pour que l'accès à Internet se fasse à travers DansGuardian et Webstrict qui assurent la protection. Pour la renforcer encore, une sécurité supplémentaire a été mise en place en interdisant les modifications directes des paramètres du navigateur. C'est l'outil proxy-protect qui se charge de cela.

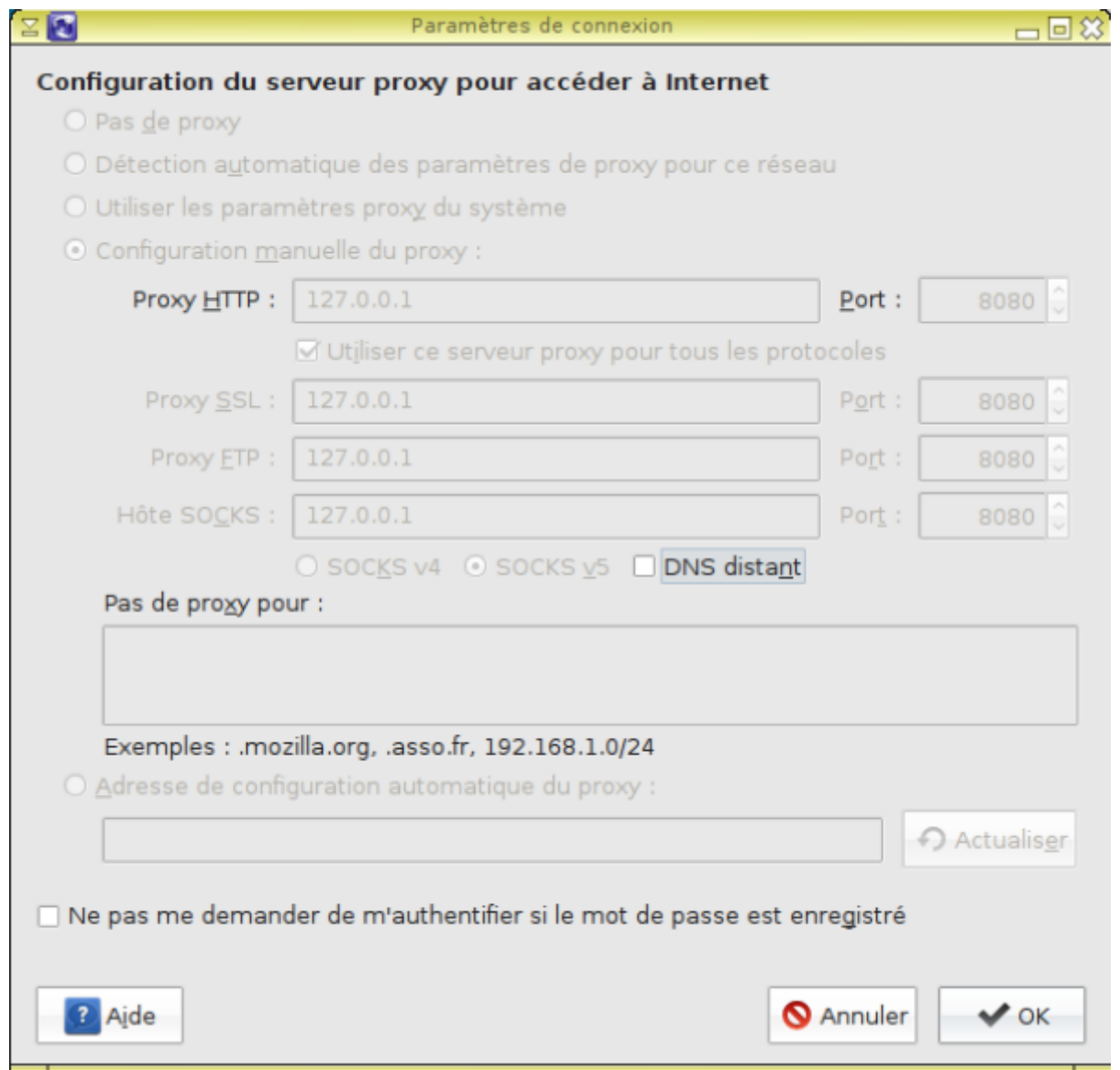

Si vous souhaitez modifier ces paramètres, soit pour enlever le proxy, soit pour passer par un serveur académique par exemple, il vous faut tout d'abord en débloquer la modification. Voici comment faire :

Cliquer sur l'icône du menu principal, sous-menu Internet ou Système, et lancer "Proxy protect pour Firefox"

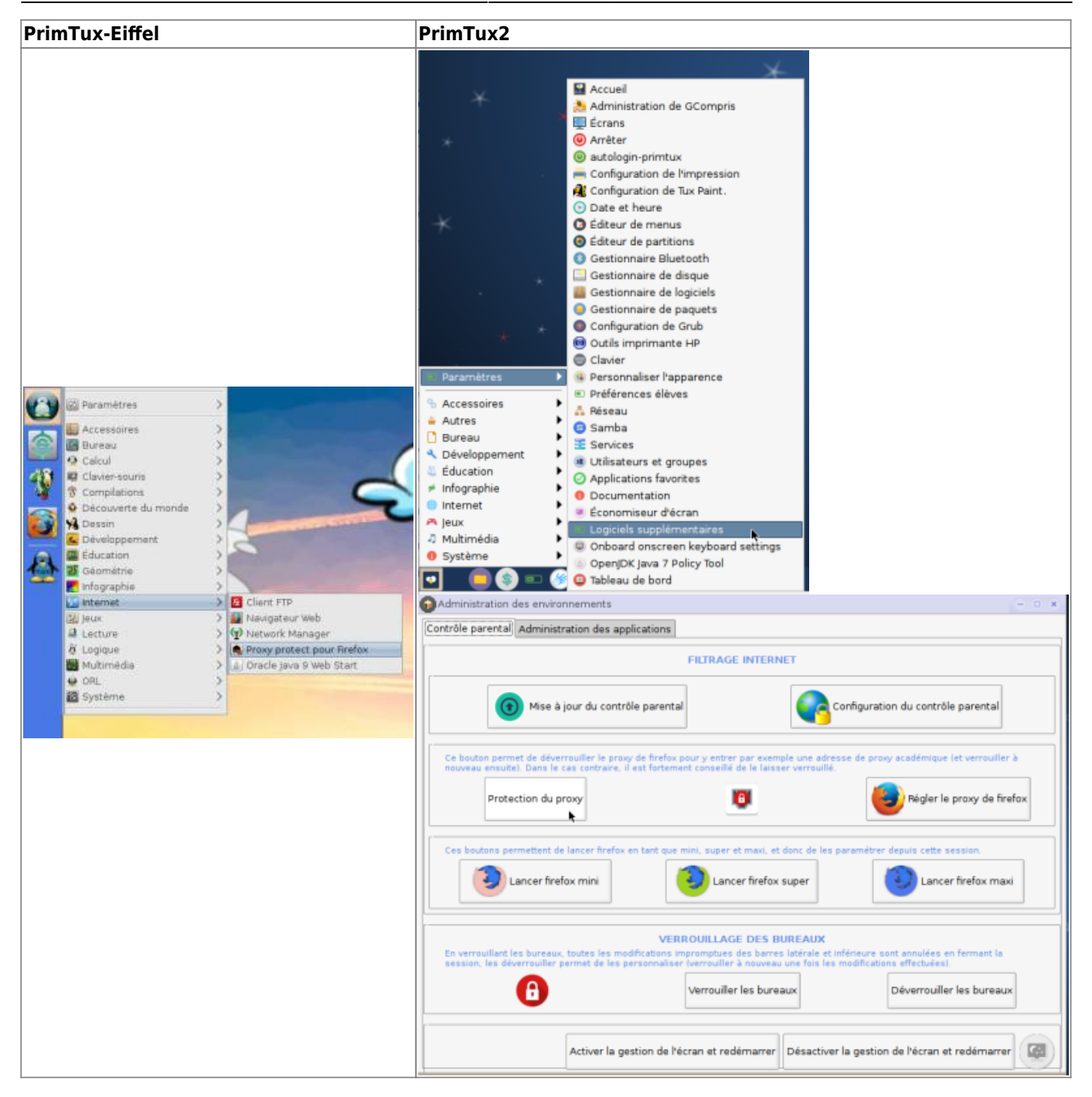

Choisir l'option "Désactiver la protection", puis valider.

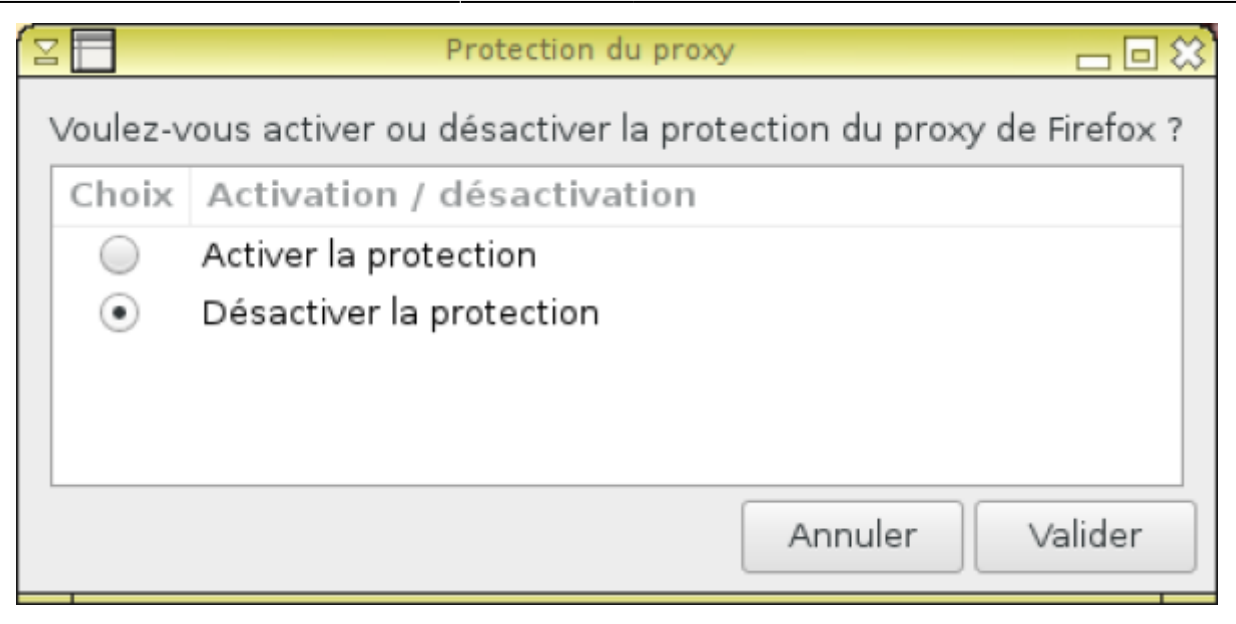

Si Firefox était en cours de fonctionnement, il faudra le redémarrer pour que cela soit pris en compte. Dans les préférences du navigateur, les paramètres réseau peuvent maintenant être modifiés librement. Pour désactiver, le contrôle parental:

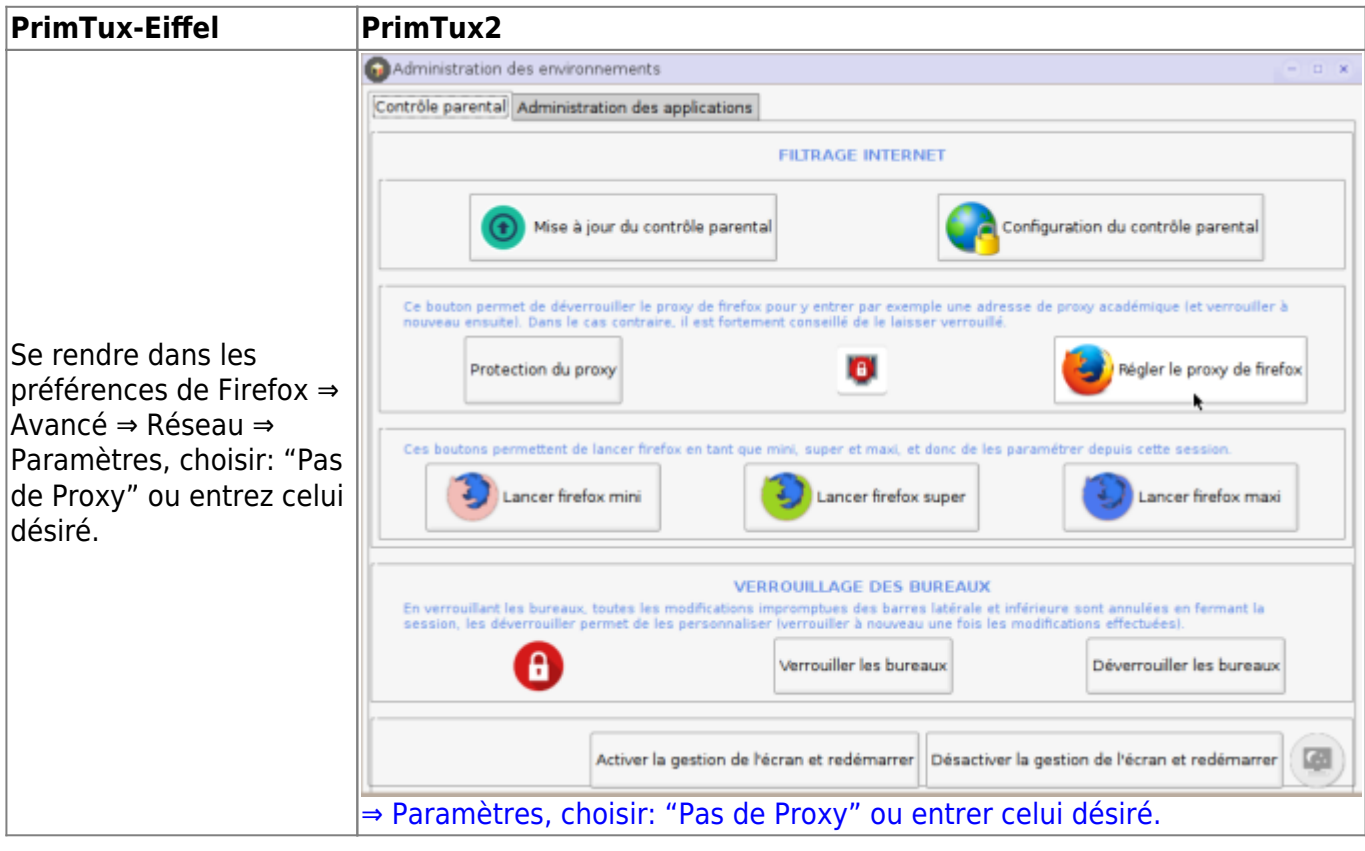

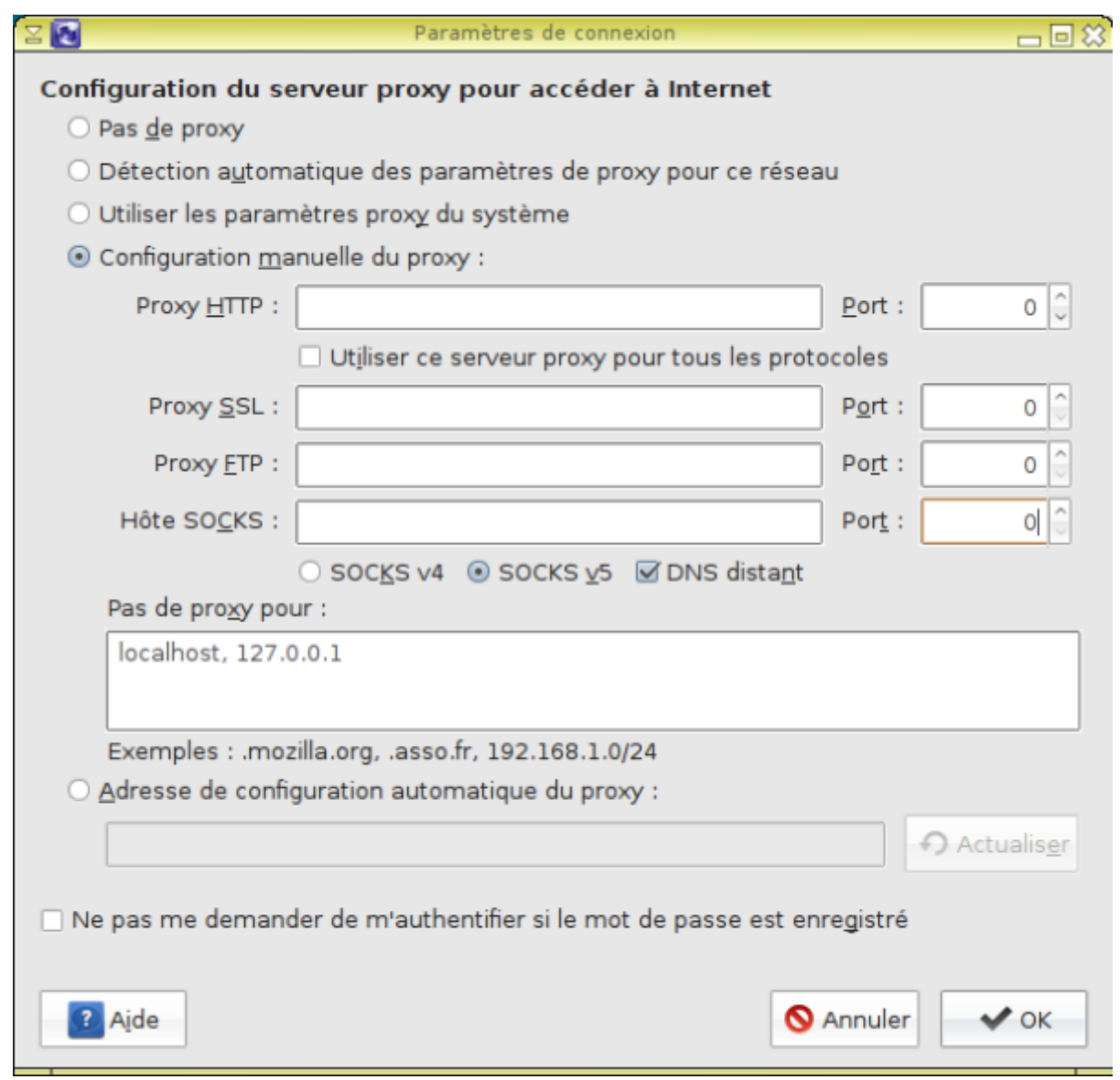

Une fois vos modifications opérées, si vous souhaitez empêcher qu'elles puissent être changées, il vous suffit de relancer Proxy protect pour Firefox en choisissant cette fois "Activer la protection". Ceci prendra effet au prochain démarrage du navigateur.

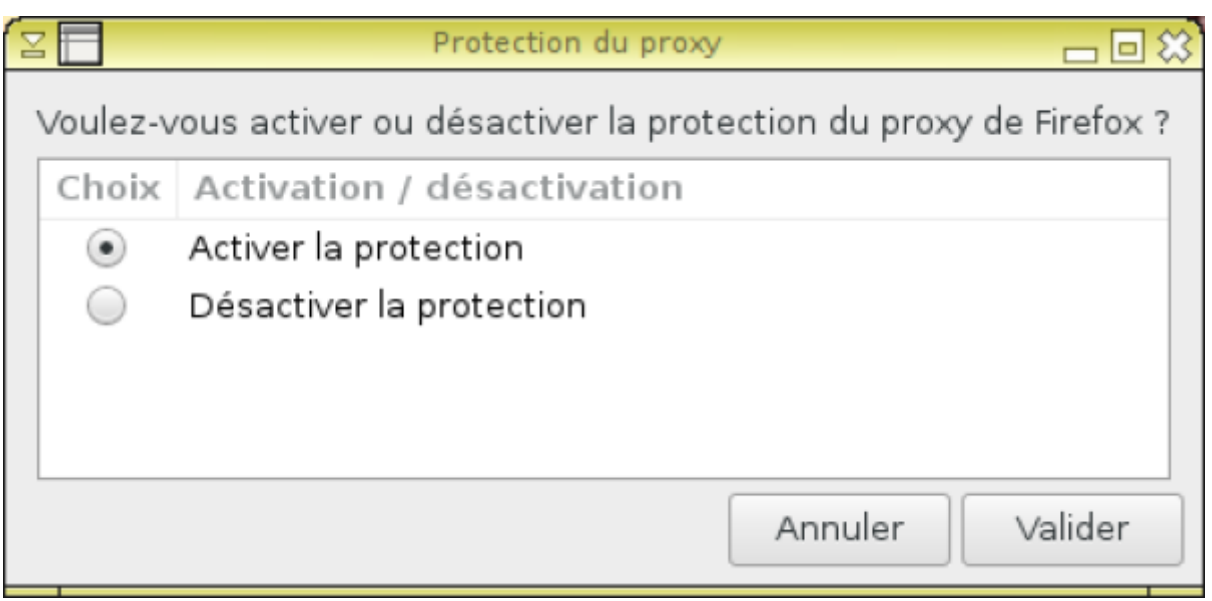

#### From:

<https://wiki.primtux.fr/>- **PrimTux - Wiki**

Permanent link: **[https://wiki.primtux.fr/doku.php/controle\\_parental?rev=1531242014](https://wiki.primtux.fr/doku.php/controle_parental?rev=1531242014)**

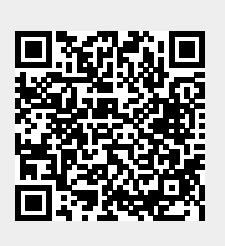

Last update: **2022/10/04 19:49**